**AÑO** 2023-2024

**PÁGINA WEB** www.nic.ec

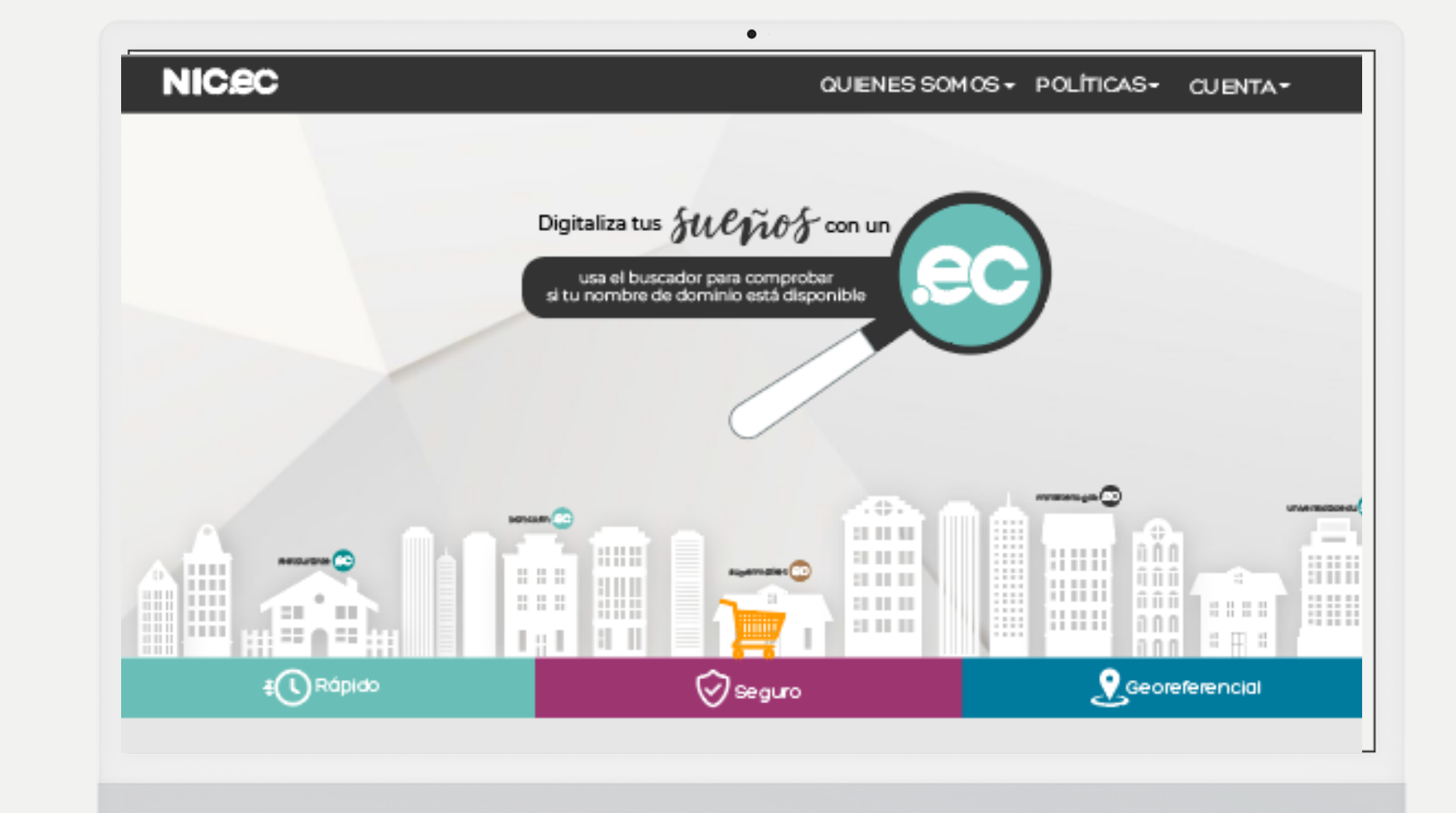

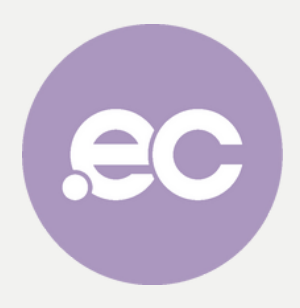

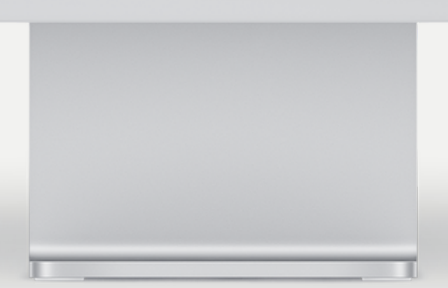

**GUIA COMPLETA**

# **¿Cómo crear una cuenta NIC.ec?**

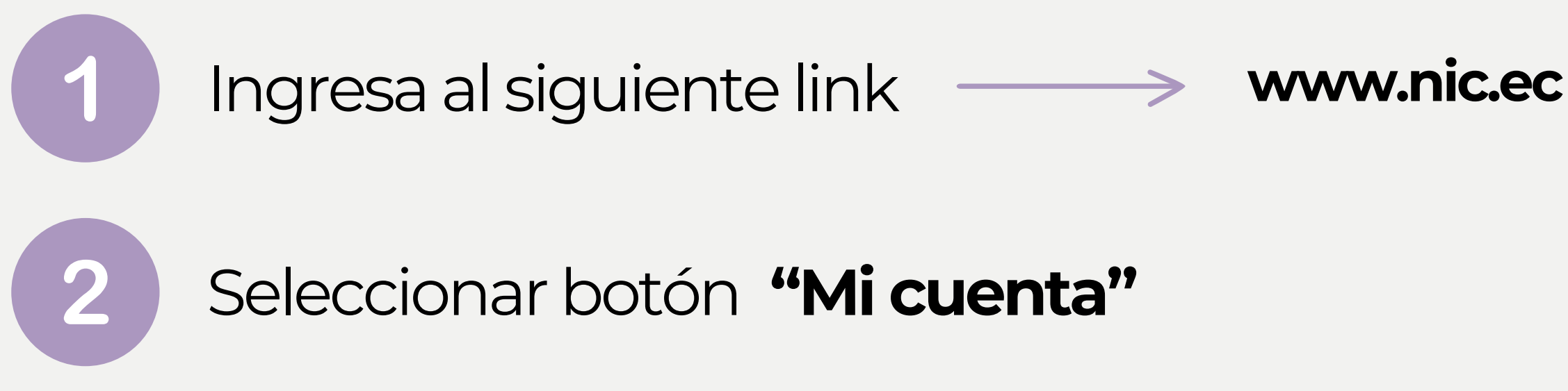

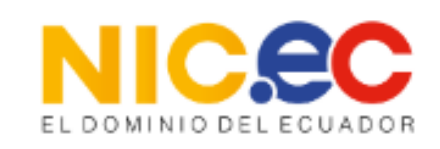

A<sub>E</sub> Español

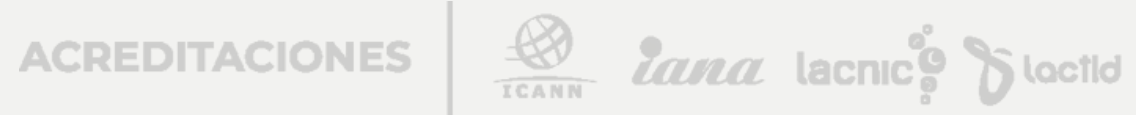

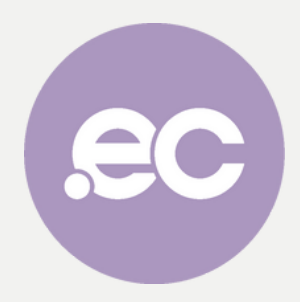

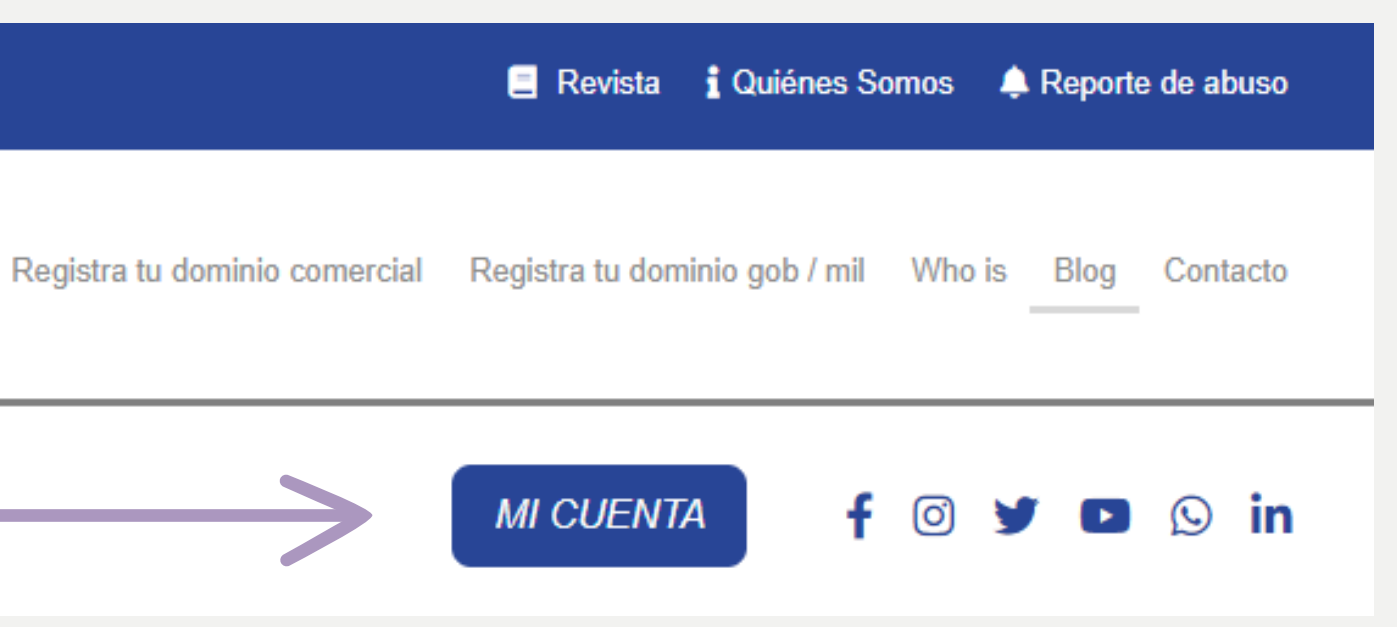

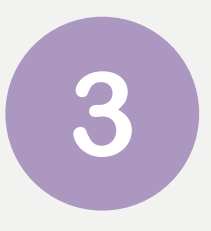

## Regístrate, da clic en "Crear una cuenta".

## **Acceso Cliente**

Inicia sesión para continuar.

### Dirección de E-Mail

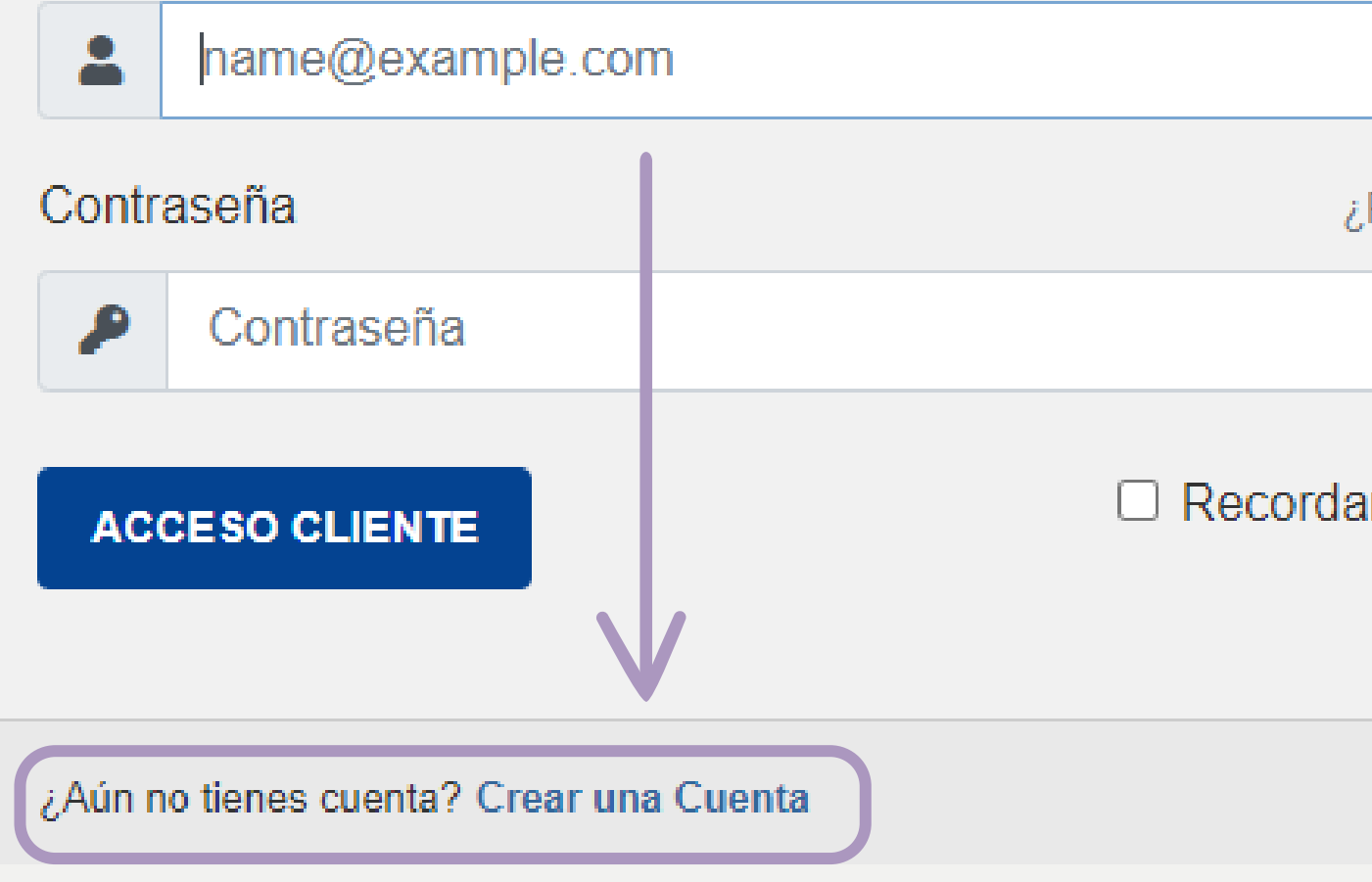

**ACREDITACIONES** 

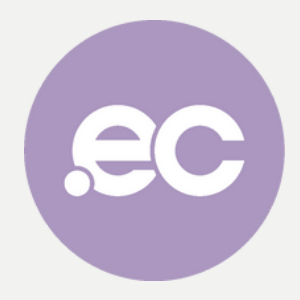

¿Perdiste la contraseña?  $\bullet$ □ Recordar Datos de Usuario

Reality **Lana** Lacrice Staction

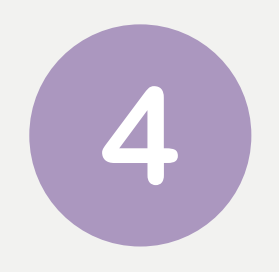

**Exercise Service Service** Llena datos correspondientes al titular del dominio.

Recuerda que debes facilitar datos actualizados para una mayor comunicación.

# Información del Administrador de la Cuenta Apellido +593 · Número de Teléfono Confirmar Contraseña Seguridad de la Contraseña: Introducir mínimo, 4 Letras y 4 Números

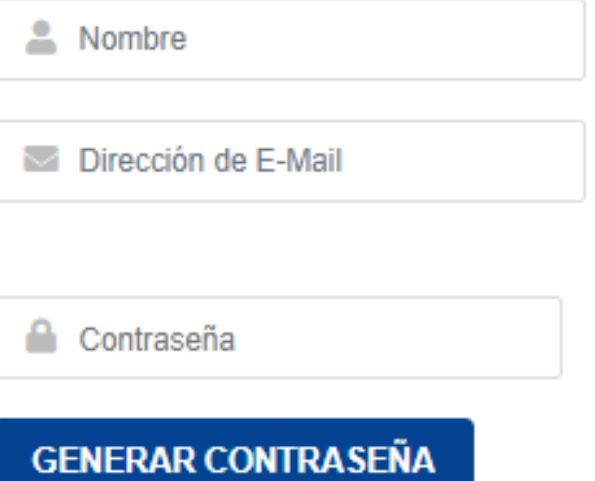

### Dirección del Administrador de la Cuenta

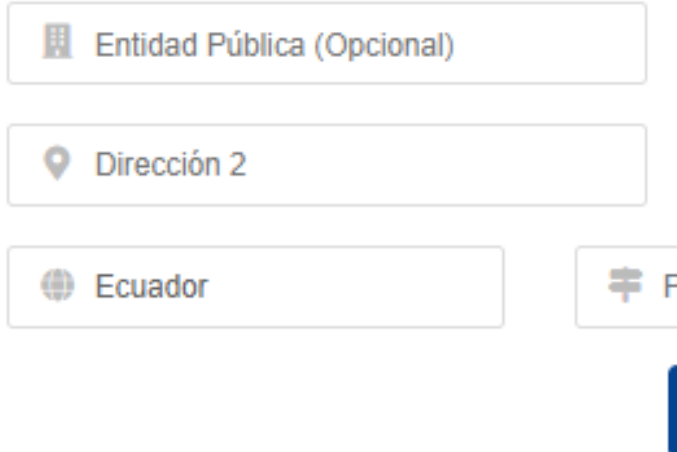

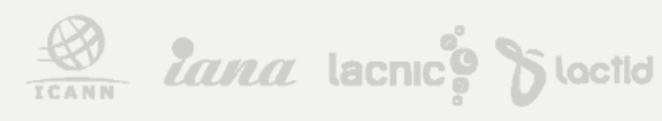

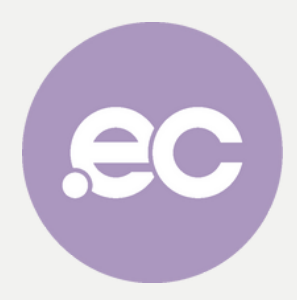

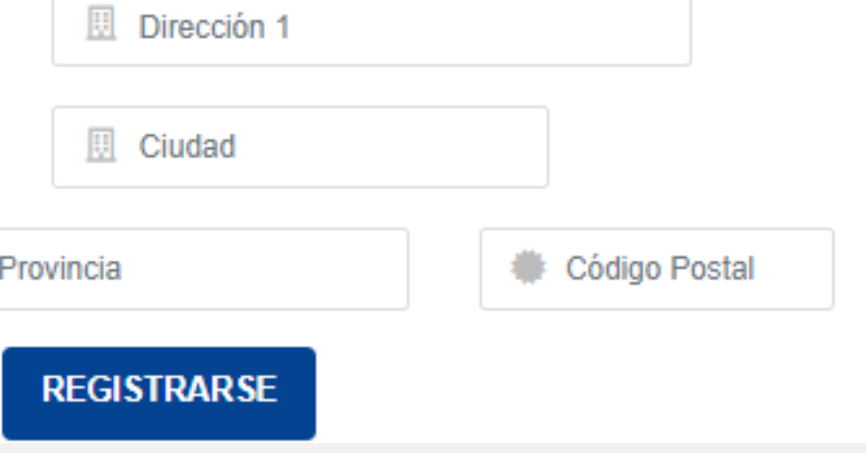

5

# Da clic en Registrarse

### Información del Administrador de la Cuenta

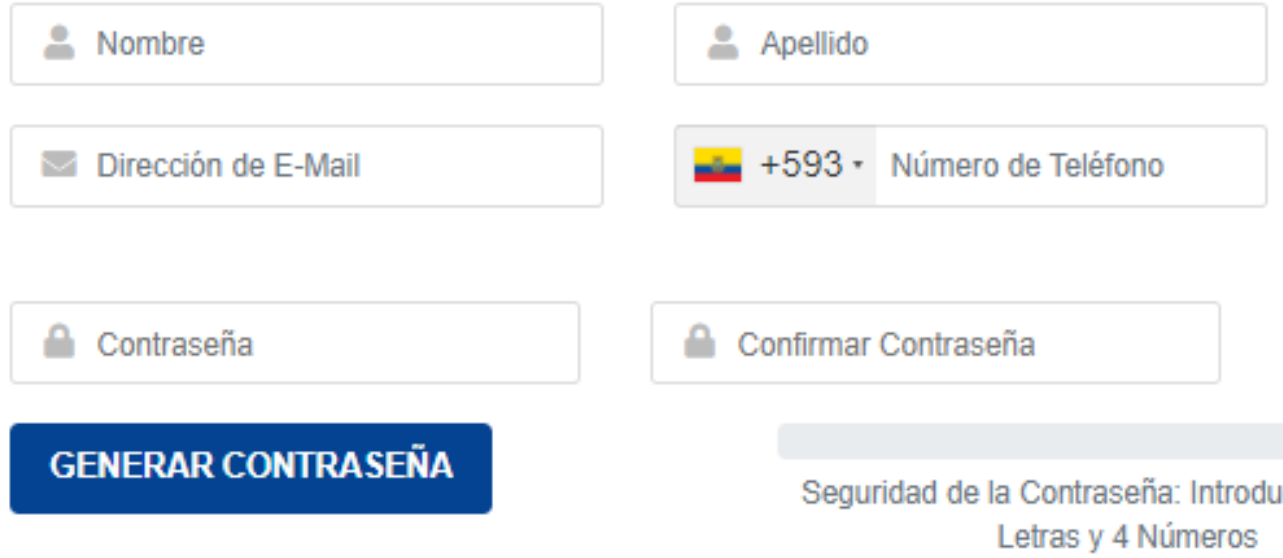

### Dirección del Administrador de la Cuenta

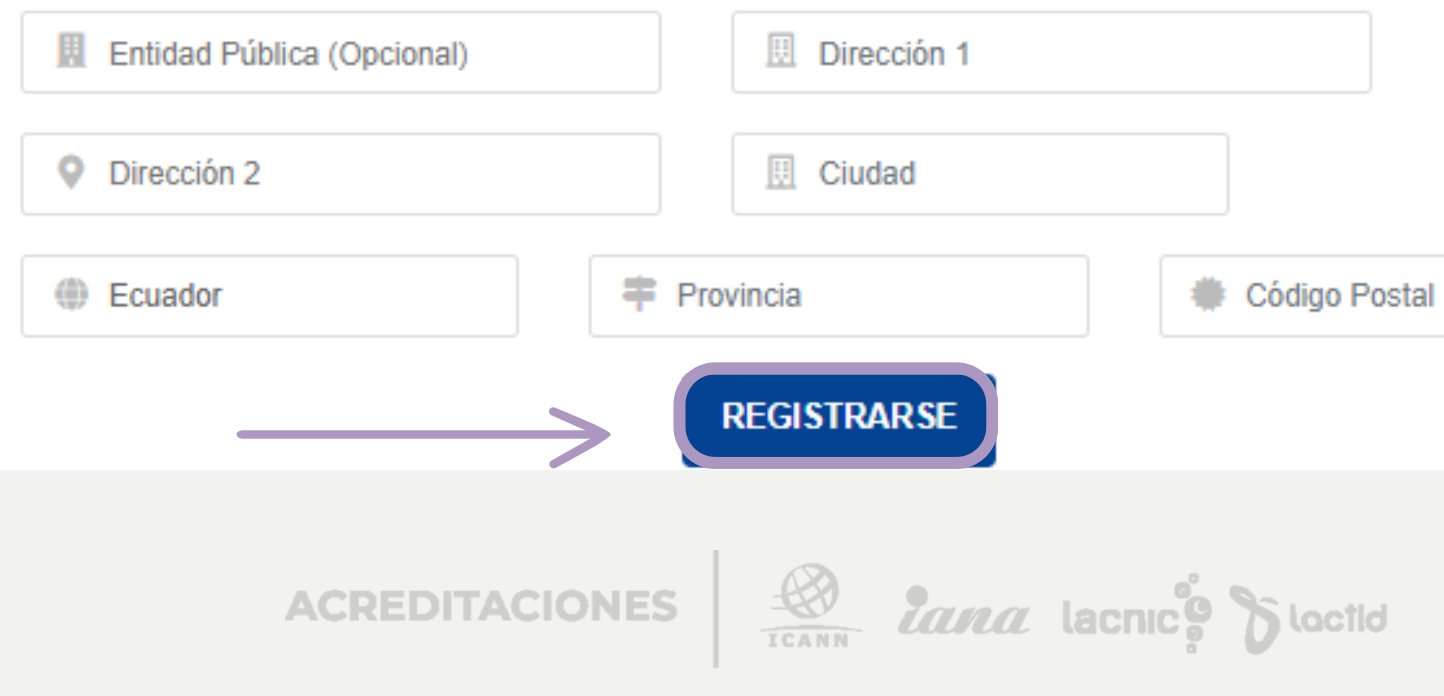

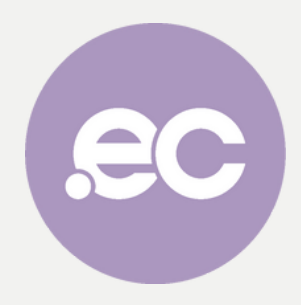

ucir mínimo, 4

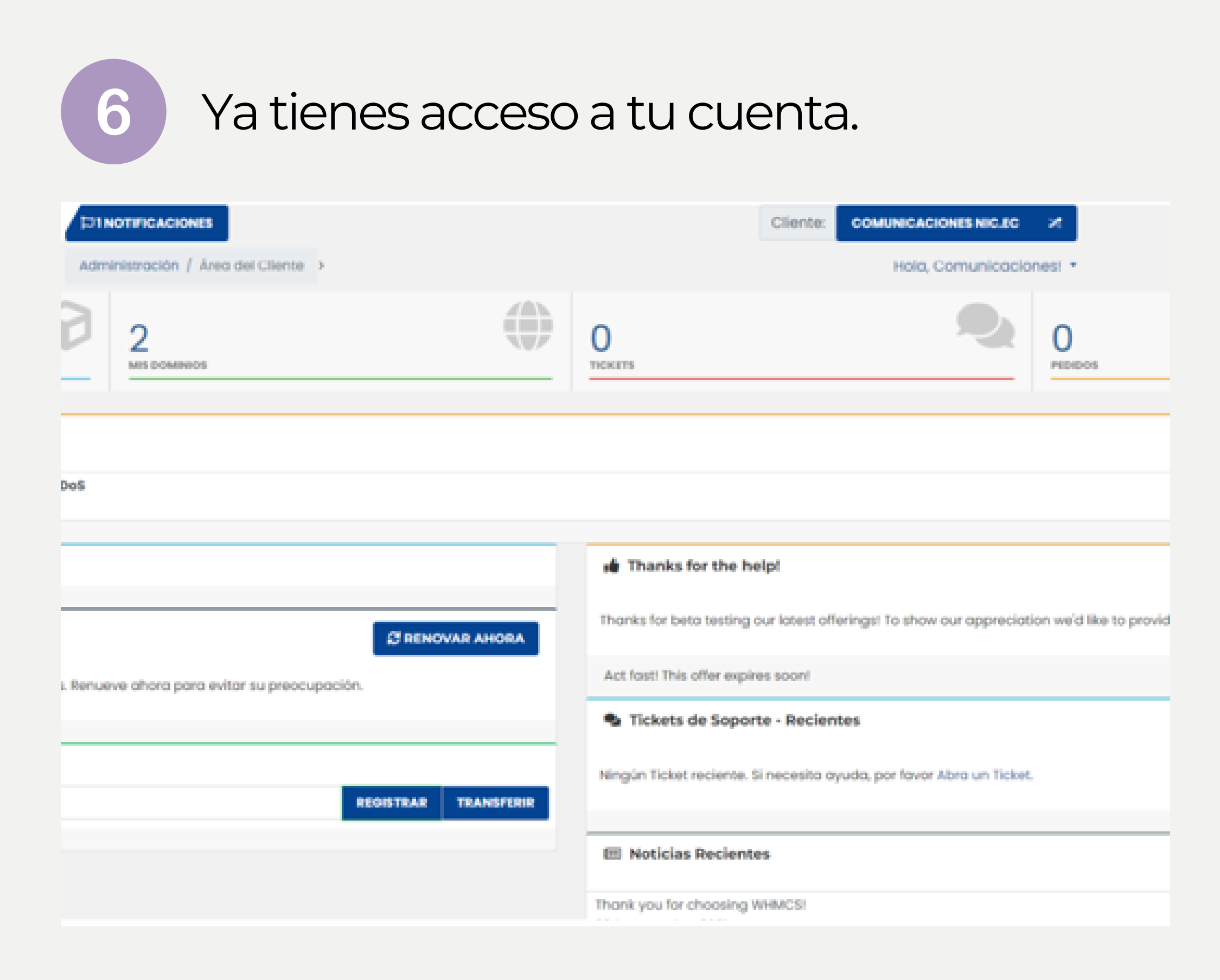

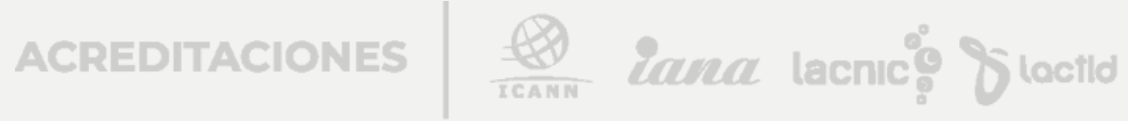

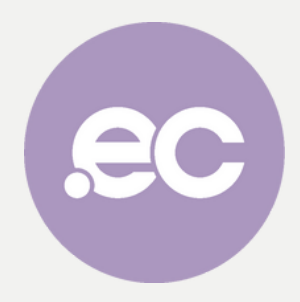

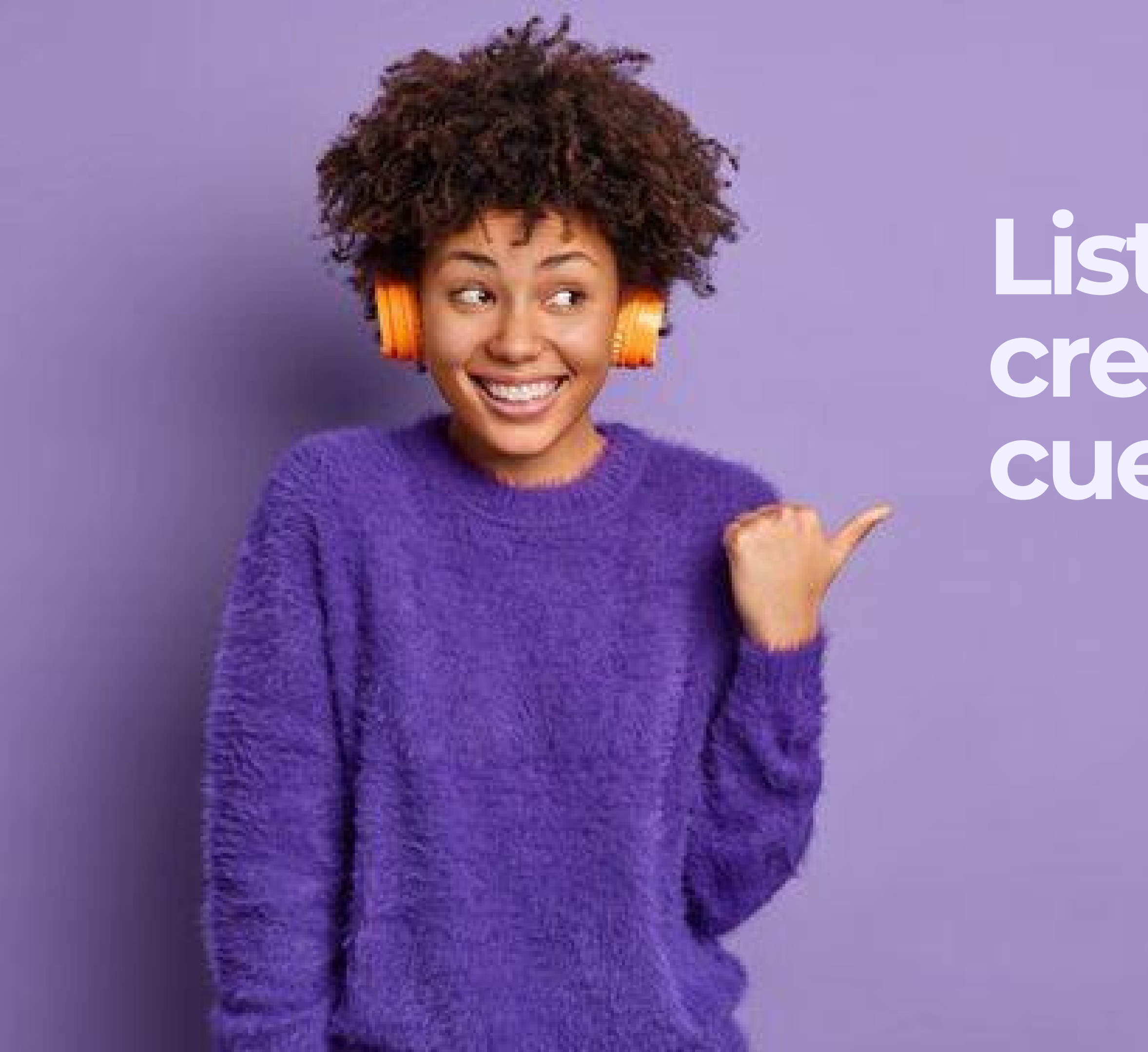

# **Listo, has creado tu cuenta NIC.ec**

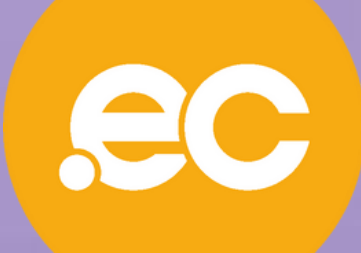